# **Public Support - Support Request #10343**

# **Reducing framerate effects all Image Transform Filters**

2020-02-14 08:00 - hidden

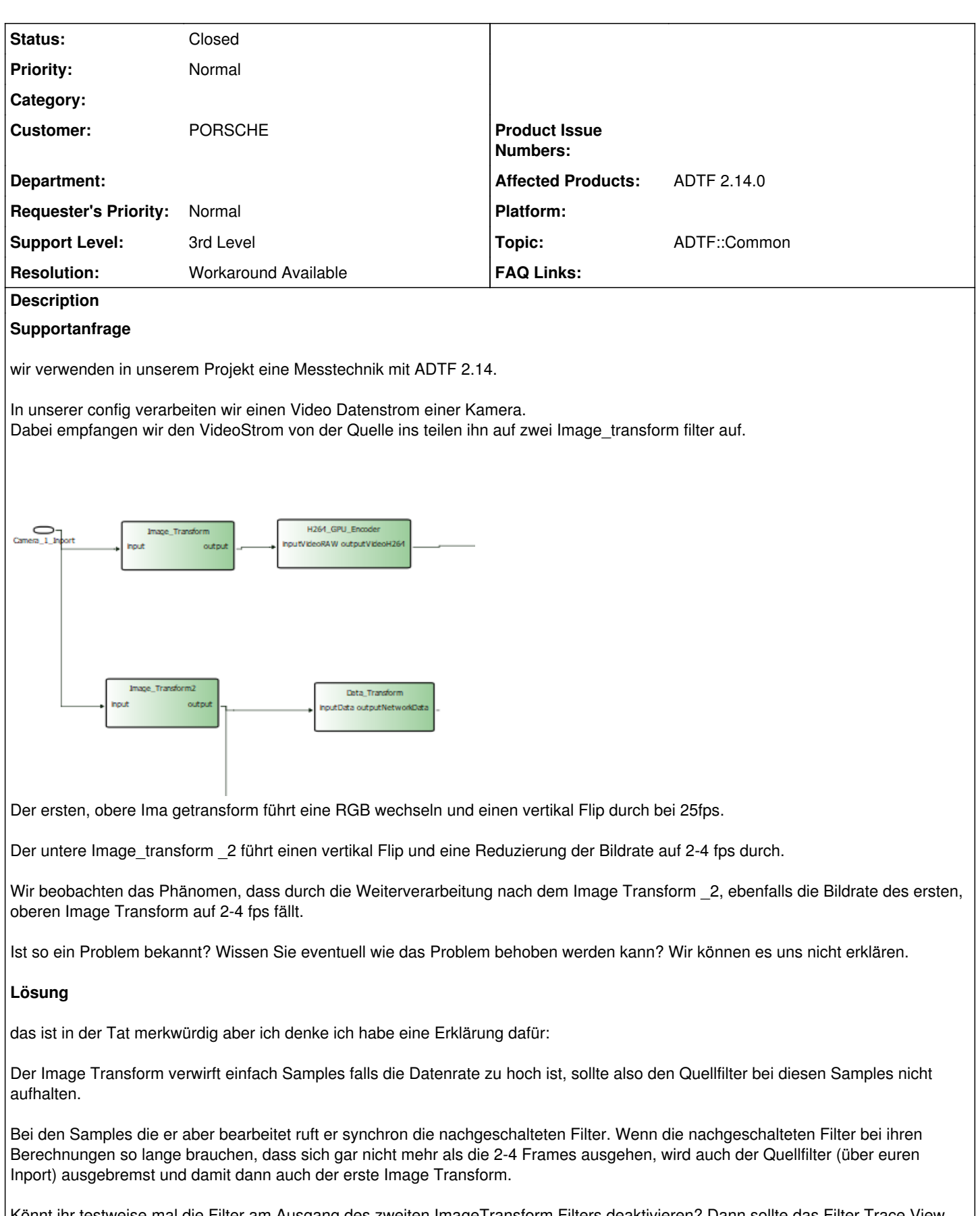

Könnt ihr testweise mal die Filter am Ausgang des zweiten ImageTransform Filters deaktivieren? Dann sollte das Filter Trace View die gewünschten Datenraten zeigen.

In ADTF2 gibt es leider keine automatische Möglichkeit hier ein asynchrones Verarbeiten der Daten zu aktivieren. Am besten ihr nehmt das Beispiel

[https://support.digitalwerk.net/adtf/v2/adtf\\_sdk\\_html\\_docs/page\\_demo\\_sequencer.html](https://support.digitalwerk.net/adtf/v2/adtf_sdk_html_docs/page_demo_sequencer.html)

Wenn Ihr den vor den zweiten Image Transform filter hängt, bearbeitet er die Daten Asynchron. Setzt dazu die Properties folgendermaßen:

```
MajorType\_List = 256, 0, 0, 0, 0Pin Count = 1QueueLength = 0
```
Danach Rechtsklick-> Create Pins From Configuration, dann passen die Media Typen und ihr könnt die Verbindung ziehen.

### **History**

#### **#1 - 2020-02-14 10:42 - hidden**

- *Project changed from Public Support to 16*
- *Subject changed from Problem mit einer Y Verbindung to Reducing framerate effects all Image Transform Filters*
- *Description updated*
- *Status changed from New to In Progress*
- *Topic set to ADTF::Common*
- *Support Level changed from 2nd Level to 3rd Level*
- *Customer set to PORSCHE*
- *Affected Products ADTF 2.14.0 added*

#### **#4 - 2020-03-03 11:56 - hidden**

Hallo Christoph,

hmm, das ist in der Tat merkwürdig aber ich denke ich habe eine Erklärung dafür:

Der Image Transform verwirft einfach Samples falls die Datenrate zu hoch ist, sollte also den Quellfilter bei diesen Samples nicht aufhalten.

Bei den Samples die er aber bearbeitet ruft er synchron die nachgeschalteten Filter. Wenn die nachgeschalteten Filter bei ihren Berechnungen so lange brauchen, dass sich gar nicht mehr als die 2-4 Frames ausgehen, wird auch der Quellfilter (über euren Inport) ausgebremst und damit dann auch der erste Image Transform.

Könnt ihr testweise mal die Filter am Ausgang des zweiten ImageTransform Filters deaktivieren? Dann sollte das Filter Trace View die gewünschten Datenraten zeigen.

In ADTF2 gibt es leider keine automatische Möglichkeit hier ein asynchrones Verarbeiten der Daten zu aktivieren. Am besten ihr nehmt das Beispiel

• [https://support.digitalwerk.net/adtf/v2/adtf\\_sdk\\_html\\_docs/page\\_demo\\_sequencer.html](https://support.digitalwerk.net/adtf/v2/adtf_sdk_html_docs/page_demo_sequencer.html)

Wenn Ihr den vor den zweiten Image Transform filter hängt, bearbeitet er die Daten Asynchron. Setzt dazu die Properties folgendermaßen: MajorType\_List = 256,0,0,0,0 Pin\_Count = 1

QueueLength = 0

Danach Rechtsklick-> Create Pins From Configuration, dann passen die Media Typen und ihr könnt die Verbindung ziehen.

Grüße,

Martin

#### **#5 - 2020-03-03 13:27 - hidden**

*- Status changed from In Progress to Customer Feedback Required*

#### **#6 - 2020-03-11 11:39 - hidden**

- *Description updated*
- *Status changed from Customer Feedback Required to To Be Closed*
- *Resolution set to Workaround Available*

## **#9 - 2020-07-07 16:26 - hidden**

*- Project changed from 16 to Public Support*

*- Private changed from Yes to No*

## **#10 - 2020-07-07 16:40 - hidden**

*- Status changed from To Be Closed to Closed*

## **Files**

image001.png 11.6 KB 2020-02-14 hidden